# **Proyecto final de curso Android: Fundamentos de Programación (Noviembre 2015)**

**Nombre de la aplicación:** My Personal Apps

**Autor:** Ruiz Fuentes, Jesús

## **Qué hace la aplicación:**

Aplicación subdivida en otras cuatro que intentan "tocar" la mayoría de los temas dados en la asignatura y que son útiles desde el punto de vista de su "practicidad".

#### **Licencia:**

Autorizo la difusión del código fuente con fines educativos siempre que se haga referencia al autor bajo los términos generales de la licencia "Academic Free License v.3.0".

#### **A destacar:**

- Manejo en las aplicaciones de los valores de preferencias.
- Utilización de clases de vídeo, audio como MediaPlayer.
- Uso del Gps dándole más utilidad con entradas de latitudes y longitudes.
- Uso de un reproductor de vídeo según la extensión y con posibilidad de utilizar una url y cargarla in-situ.
- Idiomas: español e inglés y orientaciones (landscape y portrait) para la actividad principal.
- Uso de una base de datos SQLite para una aplicación muy útil. Un ejemplo de tareas, donde se añaden en un listview y se elimina conforme se cumplan.
- Utilización de ciclos de vida en los casos estrictamente necesarios para controlar las actividades.

#### **Cómo lo hace:**

• Se ejecuta abriendo la clase principal, que se subdivide en cuatro aplicaciones. Además, con un ActionBar, controlamos las preferencias según nos interesen. El primer programa es un ejemplo de Tareas, donde se añaden ítems a un listview y se eliminan con pulsarlos y aceptando tras un menú de aviso. La segunda aplicación es un reproductor con posibilidad para insertar una dirección web y cargarla in situ. Otra aplicación es un grabadora de sonidos que podemos controlar dinámicamente, reproducir los sonidos y grabar según preferncias como formatos mp3 o 3gp. Por último, la aplicación que se tiene es un GPS, que destaca por tener dos entradas EditText para recoger datos de longitud y latitud y cargarlas para visualizar las localizaciones precisadas.

## **Captura de pantallas:**

Pantalla de Actividad Principal:

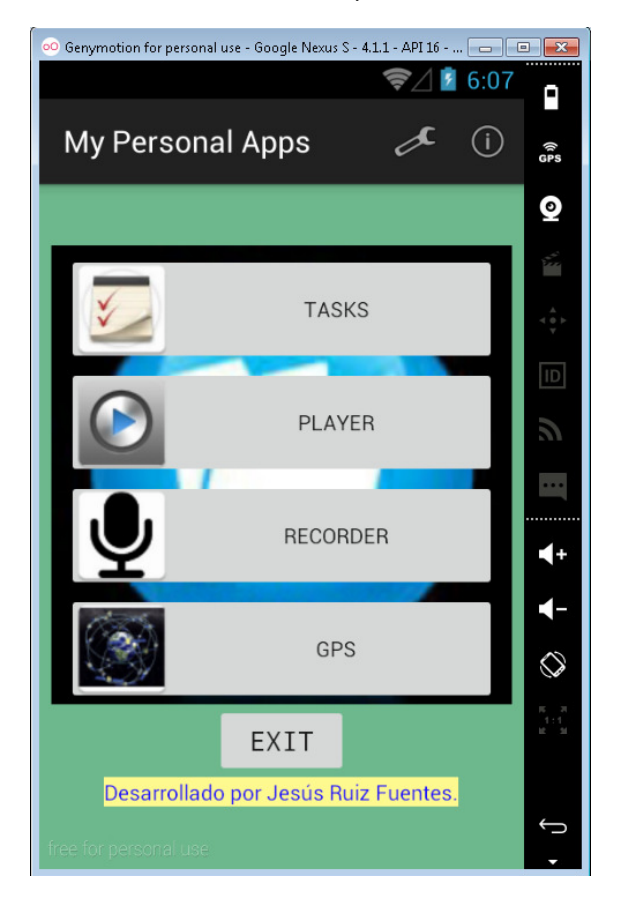

# Otras pantallas:

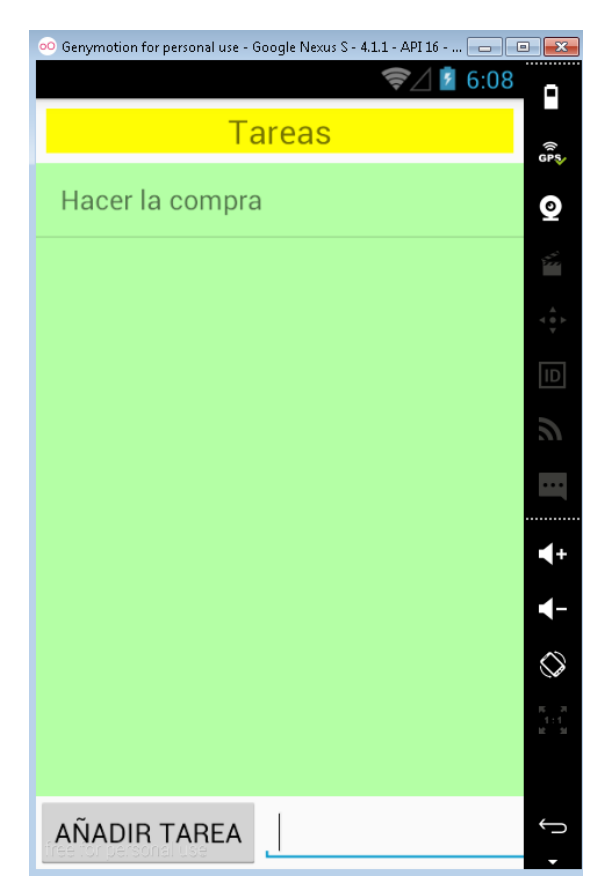

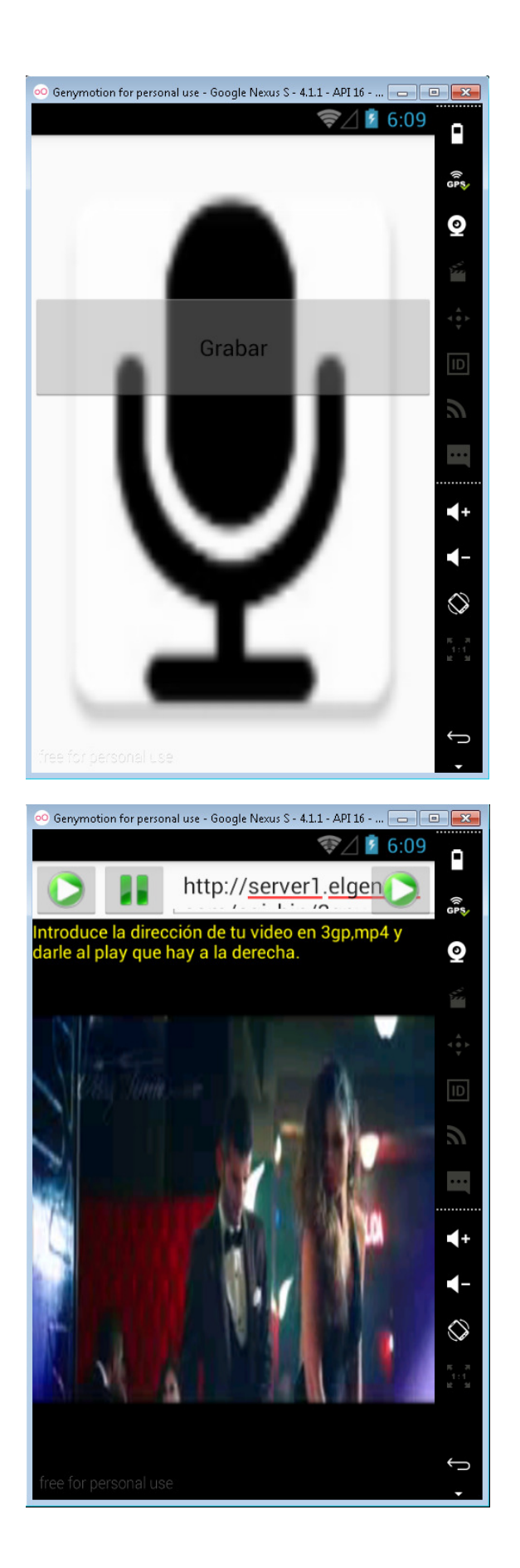